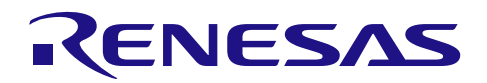

## RL78 族软件迁移指南 源代码从汇编语言迁移到 C 语言 CC-RL

#### 要点

本篇应用说明介绍了将 CS+(即,集成开发环境(IDE))的汇编语言的程序转至 C 语言的内联汇编函数 的迁移方法。

作为迁移示例,本篇应用说明使用了应用说明"RL78/G10 Timer Array Unit (Interval Timer) CC-RL" (R01AN3074E)中使用的汇编语言的样例程序。

#### 对象 MCU

RL78 族

将本篇应用说明应用到其他 MCU 时,请根据 MCU 的规格进行详细的评价。

R01AN3954CC0100 Rev.1.00 2018.12.31

### 目录

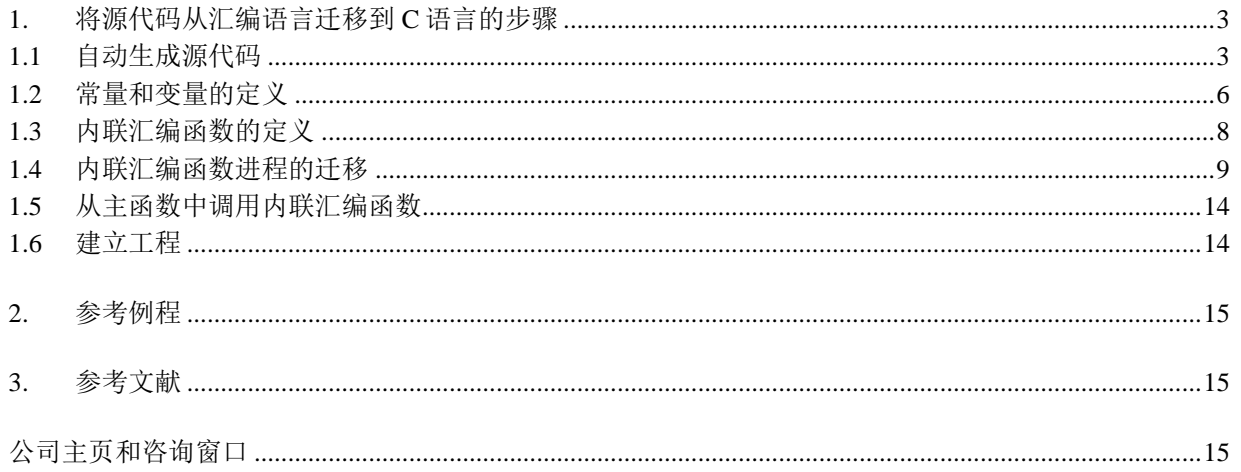

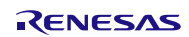

#### <span id="page-2-0"></span>**1.** 将源代码从汇编语言迁移到 C 语言的步骤

以下内容说明了将程序从 IDE CS+汇编语言迁移到 C 语言的内联汇编函数的过程。首先, 使用 IDE CS+的 C 编译器 CC-RL 的代码生成工具创建一个新工程。然后,将汇编源代码的常量、变量和函数分别替换为 C 语 言代码的常量、变量和内联函数。

#### <span id="page-2-1"></span>**1.1** 自动生成源代码

使用 IDE CS+的 C 编译器 CC-RL 的代码生成工具可以自动生成源代码。参考要替换的汇编源代码来设置 代码生成工具。

- (1) 在 Project Tree 窗格中, 单击 "Code Generator (Design Tool)"下方的 "Clock Generator"( "图 1.1" 中的"A")。
- (2) 执行"Pin assignment", 并且单击"Fix settings"按钮("图 1.1"中的"B")。

注: 为了设置其他函数,需要分配引脚。一旦确定了引脚分配, 就不能再次更改。

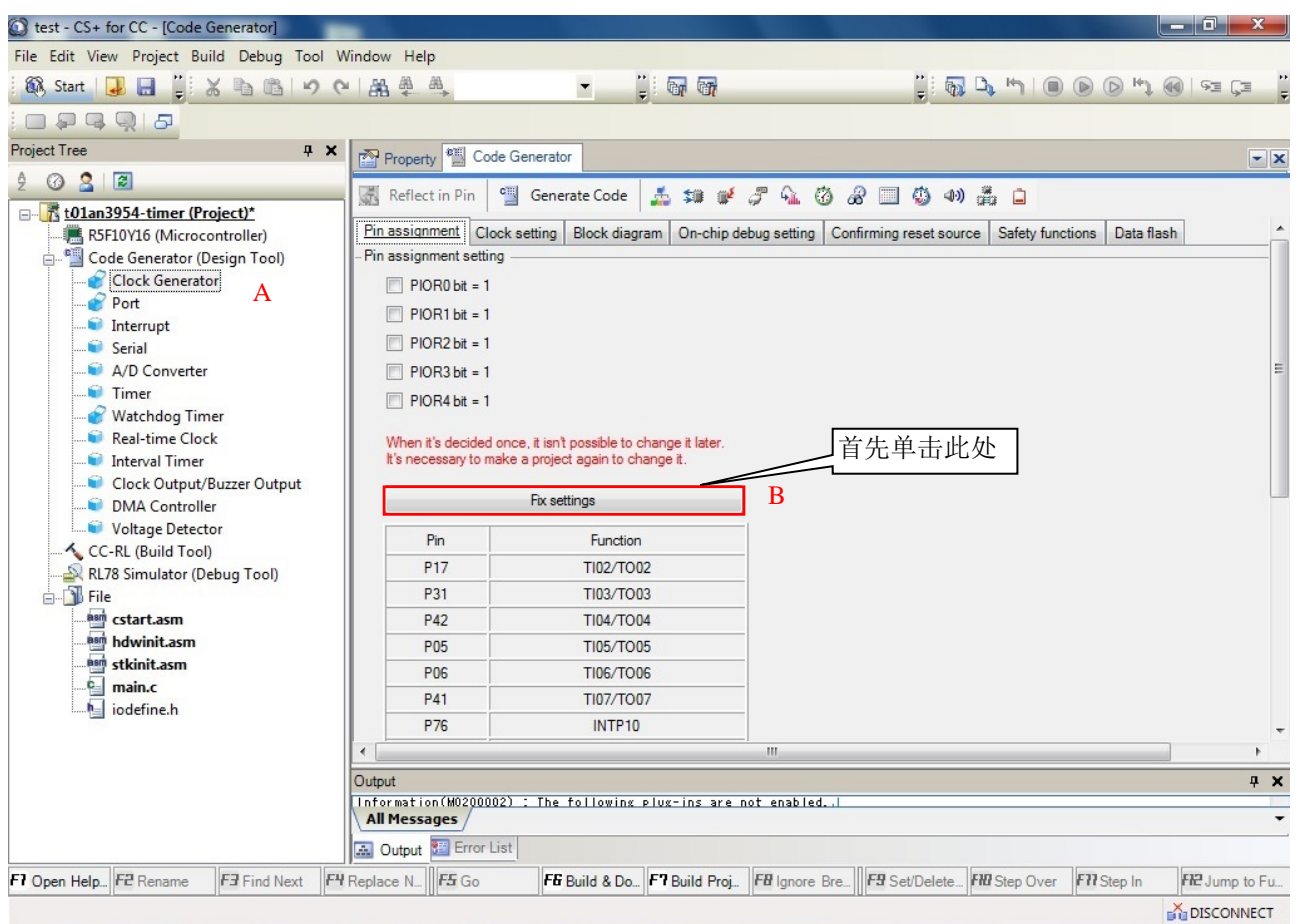

图 1.1 代码生成工具设置窗口(1)

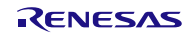

(3)参考要替换的汇编源代码,设置各外围功能。

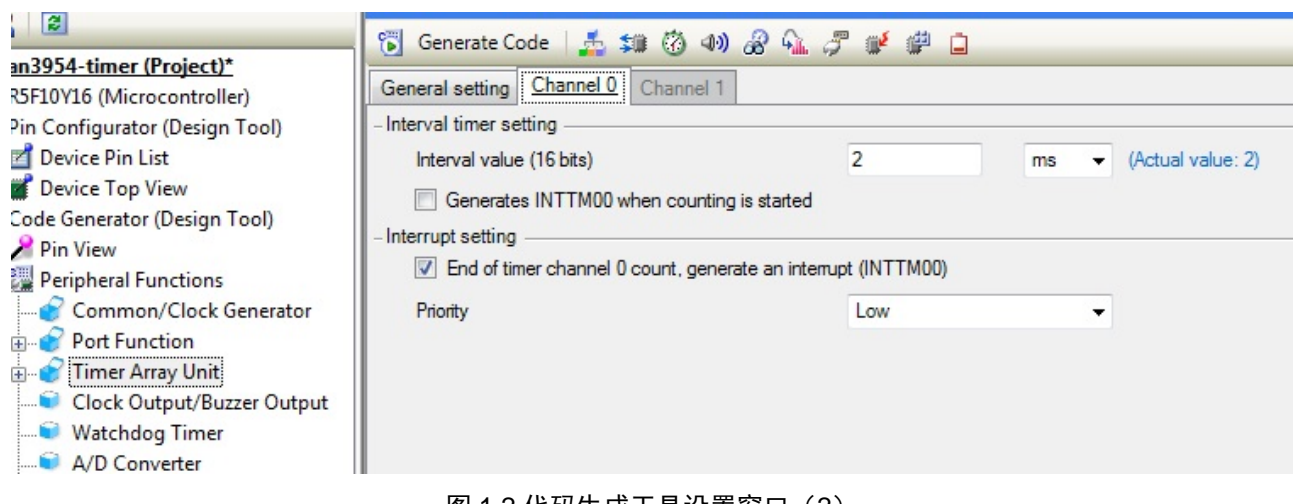

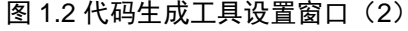

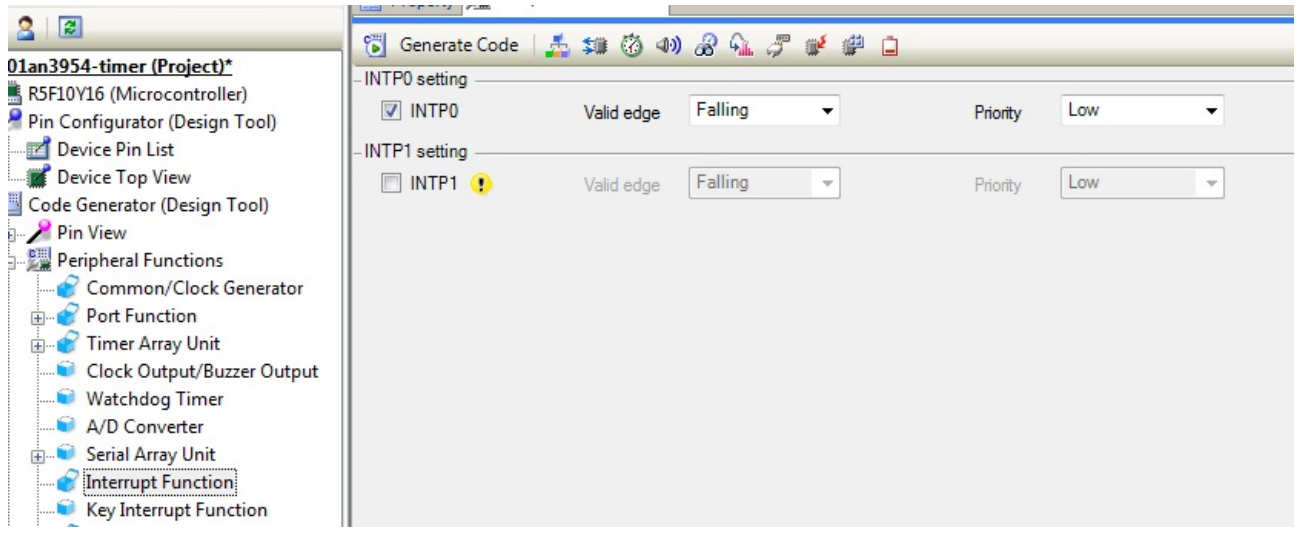

#### 图 1.3 代码生成工具设置窗口(3)

(4) 完成所有外围功能的设置后,单击窗口上部的"Generate Code"按钮以生成代码(自动生成源代码) ("图 1.4"中的"C")。

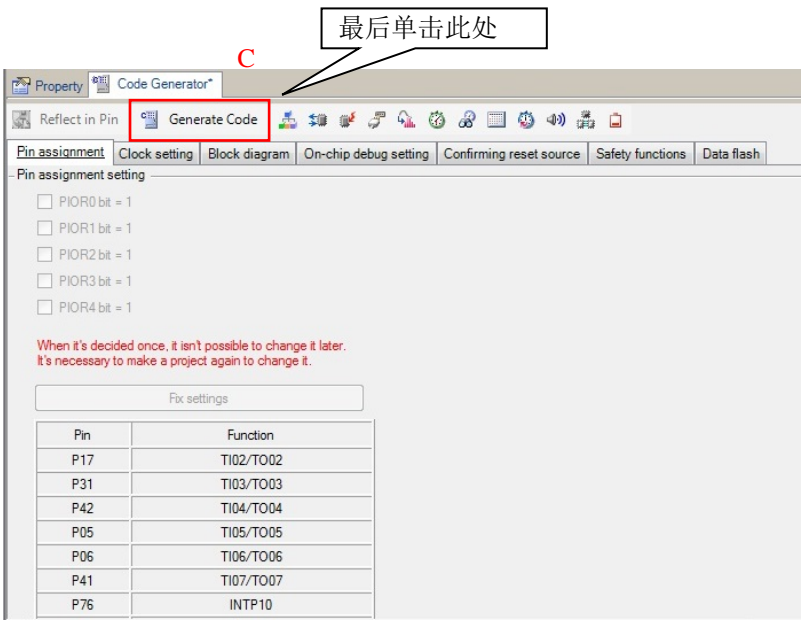

图 1.4 代码生成工具设置窗口(4)

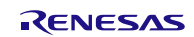

#### <span id="page-5-0"></span>**1.2** 常量和变量的定义

由于在内联汇编函数中不能定义段,因此在 C 语言中新定义了常量和变量(请参见"表 1.1"和"表 1.2")。

#### 表 1.1 更改常量

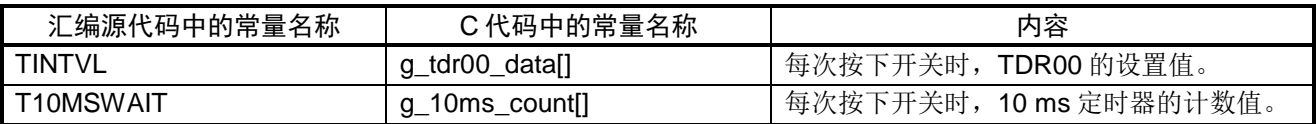

#### 表 1.2 更改全局变量

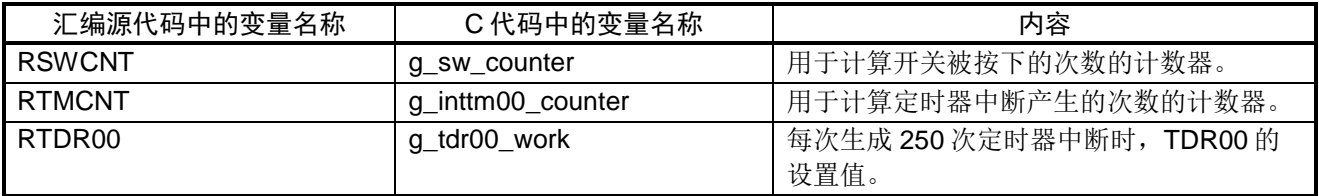

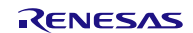

data definition DMA TN .DSEG SBSS : counter of TM00 interrupt RIMONT:  $.DS$  $\mathbf{1}$ RTM10MS:  $.DS$ 1 ; counter for 10ms RSWONT:  $.DS$ : counter of SW  $\mathbf{1}$ DTDR.  $.DSEG$ SBSS RTDR00: : TDROOH, TDROOL data  $.DS$ 2 COHNGLED. .FOII  $0x00000001$ ; LED change data constant data for interval XMAIN2 .CSEG TEXT TINTVL: ; interval data for 2ms  $.DB2$  $PERIOD - 1$  $.082$  $PERIOD2 - 1$ ; interval data for 1ms  $DB2$  $PERIOD3 - 1$ ; interval data for 0.5ms ; interval data for 0.25ms  $.DB2$  $PERIOD4 - 1$  $.DB2$  $PERIOD5 - 1$ ; interval data for 0.125ms

#### 图 1.5 汇编源代码的定义部分

```
Global variables and functions
/* Start user code for global. Do not edit comment generated here */
 _saddr uint 8_t \leq_sw_counter = 0U;
                                     /* Variable for counter of SW input */
 saddr uint 16 t g t dr00 work = 00;
                                      /* Variable of keeping next setting */
  saddr uint8 t ucchat;
                                      /* 8 bit variable for noise rejection */\overline{7} Compare value table for interval timer */
const uint16_t g tdr00_data[] =ł
Ξ
           (40000 - 1),/* 2ms interval compare value */
                                     /* 1ms interval compare value */<br>/* 0.5ms interval compare value */(20000 - 1),(10000 - 1),
           (5000 - 1),/* 0.25ms interval compare value */(2500 - 1)/* 0.125ms interval compare value */};
 /* 10ms wait count value table */
 const uint16_t g_10ms_count[] =
        \{(5 + 1),/* For 2ms interval */
           (10 + 1),
                                      /* For 1ms interval */(20 + 1),
                                      /* For 0.5ms interval *//* For 0.25ms interval */
           (40 + 1),/* For 0.125ms interval */(80 + 1),};
  saddr uint8 t g inttm00 counter = 0U; /* Variable for counter of INTTM00 */
 /* End user code. Do not edit comment generated here */
```
图 1.6 C 语言源代码的定义部分

RENESAS

#### <span id="page-7-0"></span>**1.3** 内联汇编函数的定义

若要将汇编源代码中的函数替换为对应的内联汇编函数,需要定义内联汇编函数。 在使用内联汇编函数时,请使用"#pragma inline\_asm"进行定义。

#### 表 1.3 使用的函数(子程序)一览

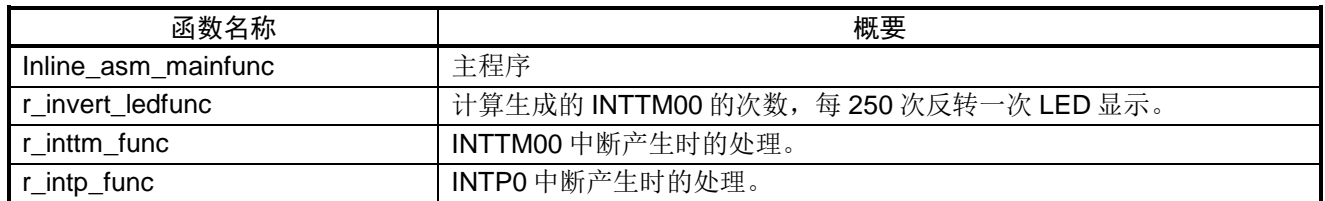

### Pragma directive /\* Start user code for pragma. Do not edit comment generated here \*/ #pragma inline\_asm\_inline\_asm\_mainfunc #Pragma inline\_asm r\_invert\_ledfunc<br>#pragma inline\_asm r\_inttm\_func<br>#pragma inline\_asm r\_inttm\_func<br>#pragma inline\_asm r\_intp\_func<br>/\* End user code. Do not edit comment generated here \*/

图 1.7 函数定义示例

#### <span id="page-8-0"></span>**1.4** 内联汇编函数中处理的迁移

将汇编源代码中的函数迁移到 1.3 中定义好的对应函数中。

(1) 将汇编源代码中的函数("图 1.8"中的"①"和"图 1.10"中的"②")迁移到对应的内联汇编函 数中("图 1.9"中的"①"和"图 1.11"中的"②")。

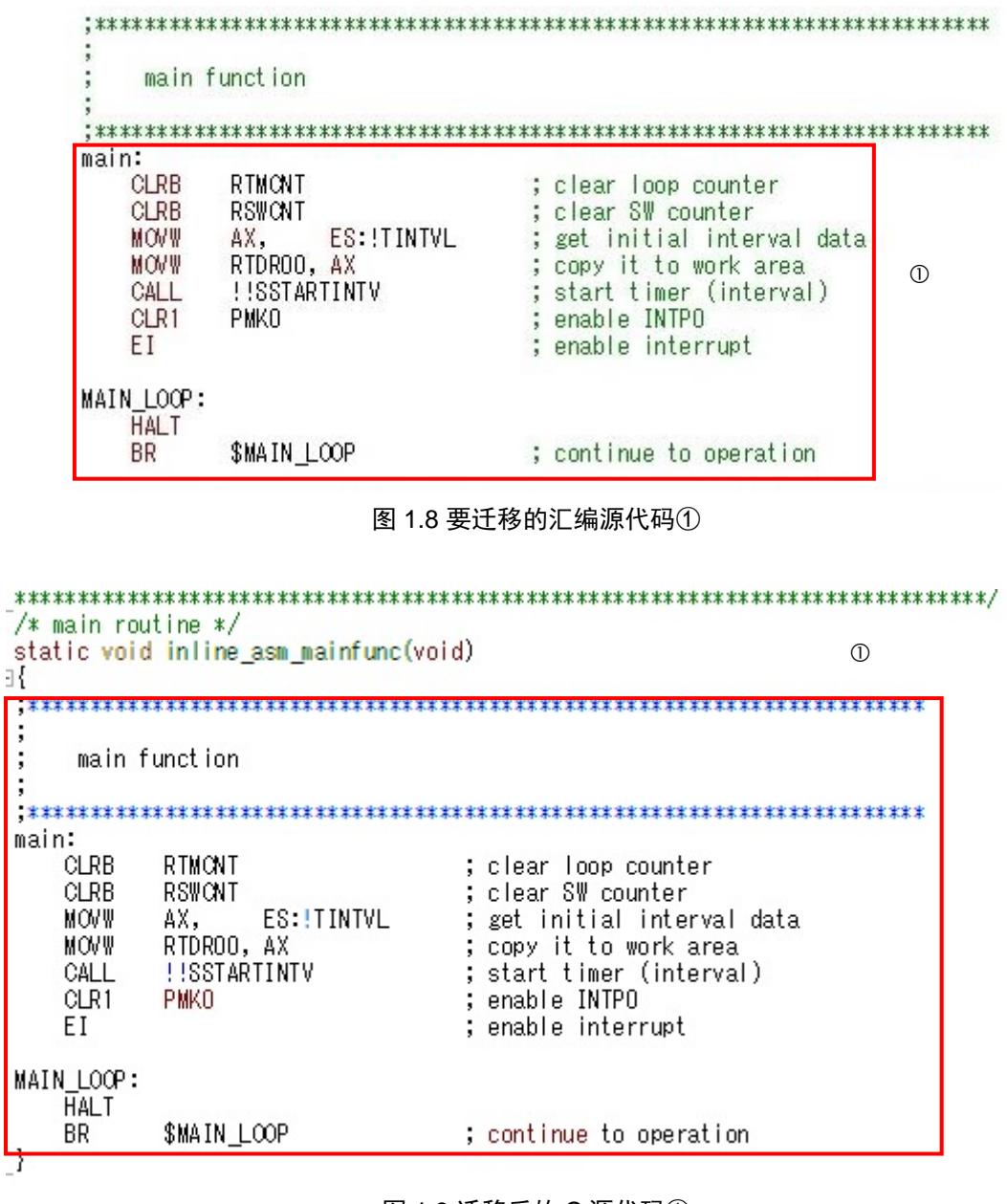

图 1.9 迁移后的 C 源代码①

interrupt function : INTTM00 occur every 2ms/1ms/0.5ms/0.25ms/0.125ms  $(2)$ I INTTMOO: PUSH AX CALL !SINTIMOO ; call actual blinking function routine POP AX **RETI** 

#### 图 1.10 要迁移的汇编源代码②

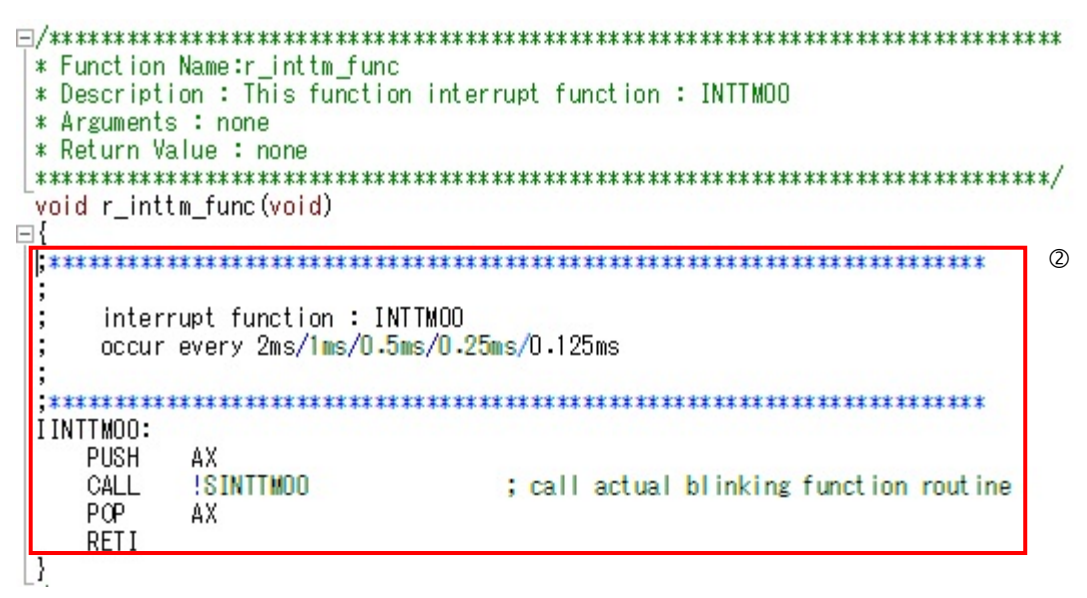

图 1.11 迁移后的 C 源代码②

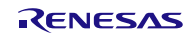

- (2) 将内联汇编函数的变量、常量和函数的名称修改为 C 语言中新定义的形式("图 1.12"中的"③" 和"图 1.13"中的"③")。
- (3) 按照以下说明, 替换 CPU 控制指令("图 1.12"中的"4"和"6"以及"图 1.13"中的"4"和  $"$ (5)")。

 $EI \rightarrow ei$ ,  $DI \rightarrow di$ ,  $HALT \rightarrow halt$ ,  $STOP \rightarrow stop$ ,  $NOP \rightarrow nop$ 

```
/* main routine */static void inline_asm_mainfunc(void)
K
    MON.
          ES.
                #0; for constant data access
main function
main:
        3
    CLRB.
          RIMONT
                                ; clear loop counter
    CLRB
           RSWONT
                                : clear SW counter
    MOVW
                  ES: ! TINTVL
                                 get initial interval data
           AX,
    MOVW
           RTDROO, AX
                                 copy it to work area
   CALL
           !!SSTARTINTV
                                ; start timer (interval)
    CLR1
           PMKO
                                 enable INTPO
\overline{A} EI
                                 enable interrupt
MAIN LOOP:
  HALT
(5)BRSMAIN LOOP
                                ; continue to operation
\mathcal{L}图 1.12 修改前的汇编源代码
  /* main routine */
  static void inline asm mainfunc(void)
 }[
                                  ; for constant data access
     MON
            ES.
                   #0
  main function
  main:
            _g_inttm00_counter <br> g_sw_counter ; clear SW counter<br>AX, ES:!_g_tdr00_data ; get initial interval data<br> g_tdr00_work, AX ; copy it to work area<br>!! R_TAU0_Channel0_Start; start timer (interval)
     CLRB<sup>3</sup>
     CLRB
     MOVW
     MOVW
     CALL
                                  ; enable INTPO
     CLR1PMKO
  \circ ei
                                  ; enable interrupt
  MAIN LOOP:
  S halt
     BR$MAIN_LOOP
                                  ; continue to operation
  }
```
图 1.13 修改后的 C 源代码

(4) 访问内联汇编函数中的特殊功能寄存器(SFR)时, 首先删除 r cg macrodriver.h 中包含的 "iofine.h"。然后,在每一个访问 SFR 的 C 文件中加入"iodefine.h"。

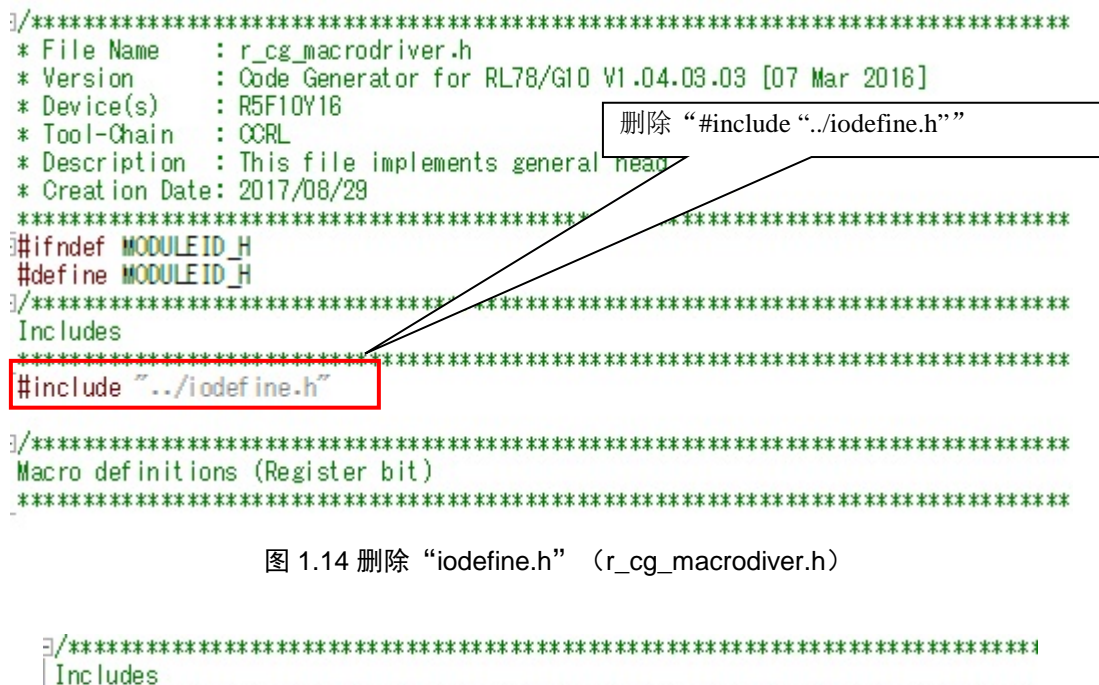

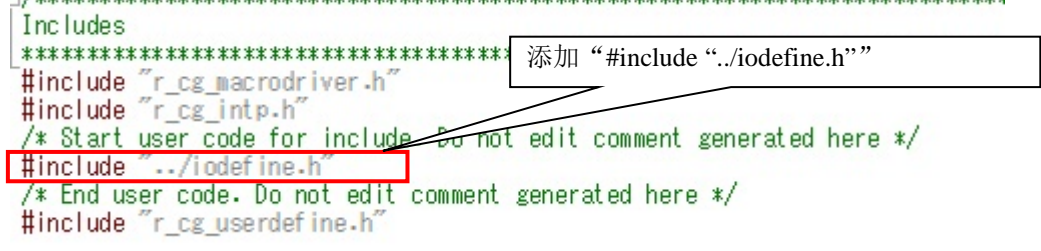

图 1.15 添加 "iodefine.h" (r\_cg\_intp.c)

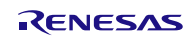

(5)在中断过程中调用内联汇编函数时,删除内联汇编函数中的 RETI 指令,以阻止中断进程中的返回 指令的冗余。

\* Function Name: r tau0 channel0 interrupt \* Description : This function INTTM00 interrupt service routine. : None \* Arguments \* Return Value : None static void near r tau0 channel0 interrupt (void) ∃{ Start user segle. Do not edit comment generated here \*/  $r_$  inttm func $()$ ; /\* End user code. Do hot edit comment generated here \*/ 13 /\* Start user code for adding. Do not edit comment generated here  $*/$  $/*$  End user code. Do not edit comment generated here  $*/$ 图 1.16 调用了内联汇编函数的中断进程(r cq tau user.c) \* Function Name:r inttm func \* Description: This function interrupt function: INTTM00 \* Arguments : none \* Return Value : none void r inttm func(void)  $\boxdot$ 删除"RETI" interrupt function : INTTM00 occur every 2ms/1ms/0.5ms/0.25ms/0.125 \*\*\*\*\*\*\*\*\*\*\*\*\*\*\*\*\*\*\*\*\*\*\*\*\*\*\*\*\*\*\*\*\*\*\*\* I INTTM00: PUSH ΑX CALL **ISINTIME** ; call actual blinking function routine  $POP$ **RETI** J 图 1.17 删除 "RETI" (r cg main.c)

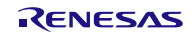

#### <span id="page-13-0"></span>**1.5** 从主函数中调用内联汇编函数

在主函数(main())中添加创建的内联汇编函数(inline\_asm\_mainfunc())。

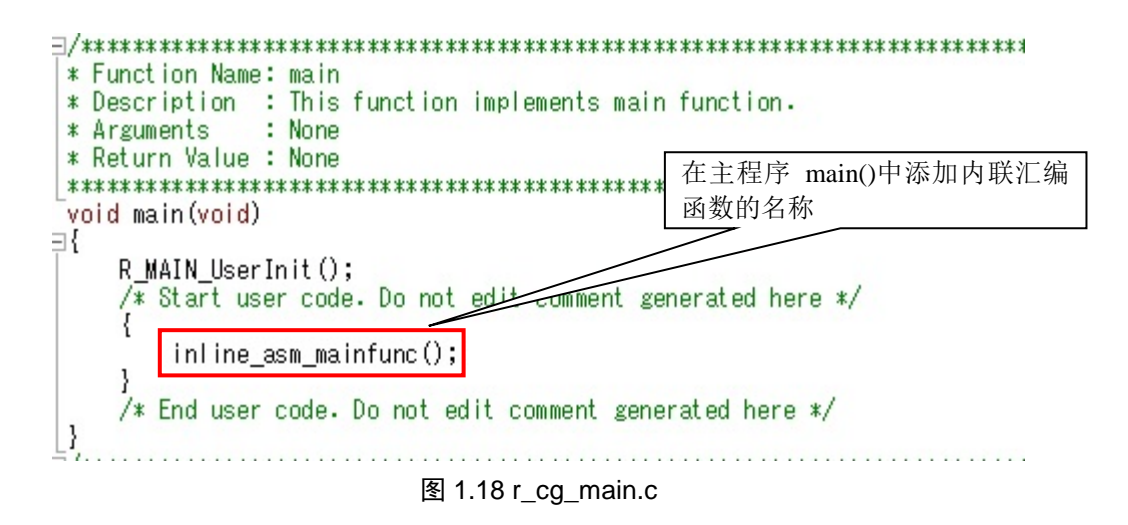

完成上述步骤后,就可以将源代码从汇编语言迁移到 C 语言了。

#### <span id="page-13-1"></span>**1.6** 建立工程

在 CS+ Build (B)菜单中选择"Build Project (B)"来创建工程。

如果在"输出"窗口中显示以下消息,则说明工程已成功建立。

"========== Ended(Success:1 Projects, Failed:0 Projects)(Tuesday, xxx xx, xxxx xx:xx:xx AM) ==========" 如果显示错误消息,请根据提示调试工程。

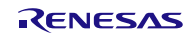

#### <span id="page-14-0"></span>**2.** 参考例程

参考例程请从瑞萨电子网页上取得。

#### <span id="page-14-1"></span>**3.** 参考文献

RL78/G10 初始设定 CC-RL(R01AN2668C) RL78/G10 Timer Array Unit (Interval Timer) CC-RL (R01AN3074E) RL78/G10 用户手册 硬件篇 (R01UH0384C) RL78 family User's Manual: Software (R01US0015E) (最新版本请从瑞萨电子网页上取得)

技术信息/技术更新 (最新信息请从瑞萨电子网页上取得)

#### <span id="page-14-2"></span>公司主页和咨询窗口

瑞萨电子主页

• <http://www.renesas.com/zh-cn/>

#### 咨询

• <https://www.renesas.com/zh-cn/support/contact.html>

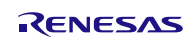

#### 修订记录

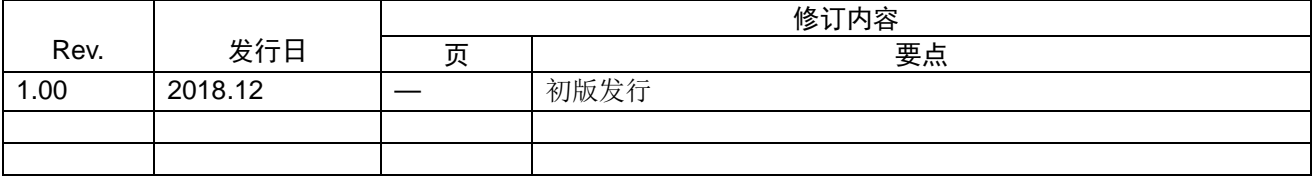

所有商标及注册商标均归其各自拥有者所有。

### 产品使用时的注意事项

本文对适用于单片机所有产品的 "使用时的注意事项"进行说明。有关个别的使用时的注意事项请参照 正文。此外,如果在记载上有与本手册的正文有差异之处,请以正文为准。

- 1. 未使用的引脚的处理 【注意】将未使用的引脚按照正文的 "未使用引脚的处理"进行处理。 CMOS产品的输入引脚的阻抗一般为高阻抗。如果在开路的状态下运行未使用的引脚,由于感应现 象,外加LSI周围的噪声,在LSI内部产生穿透电流,有可能被误认为是输入信号而引起误动作。 未使用的引脚,请按照正文的 "未使用引脚的处理"中的指示进行处理。
- 2. 通电时的处理

【注意】通电时产品处于不定状态。 通电时, LSI内部电路处于不确定状态,寄存器的设定和各引脚的状态不定。通过外部复位引脚对 产品进行复位时,从通电到复位有效之前的期间,不能保证引脚的状态。 同样,使用内部上电复位功能对产品进行复位时,从通电到达到复位产生的一定电压的期间,不能 保证引脚的状态。

3. 禁止存取保留地址 (保留区) 【注意】禁止存取保留地址 (保留区) 在地址区域中,有被分配将来用作功能扩展的保留地址 (保留区)。因为无法保证存取这些地址时 的运行,所以不能对保留地址 (保留区)进行存取。

4. 关于时钟

【注意】复位时,请在时钟稳定后解除复位。 在程序运行中切换时钟时,请在要切换成的时钟稳定之后进行。复位时,在通过使用外部振荡器 (或者外部振荡电路)的时钟开始运行的系统中,必须在时钟充分稳定后解除复位。另外,在程序 运行中,切换成使用外部振荡凝练、或者外部振荡电路)的时钟时,在要切换成的时钟充分稳定后 再进行切换。

5. 关于产品间的差异

【注意】在变更不同型号的产品时,请对每一个产品型号进行系统评价测试。 即使是同一个群的单片机,如果产品型号不同,由于内部ROM、版本模式等不同,在电特性范围 内有时特性值、动作容限、噪声耐量、噪声辐射量等也不同。因此,在变更不认同型号的产品时, 请对每一个型号的产品进行系统评价测试。

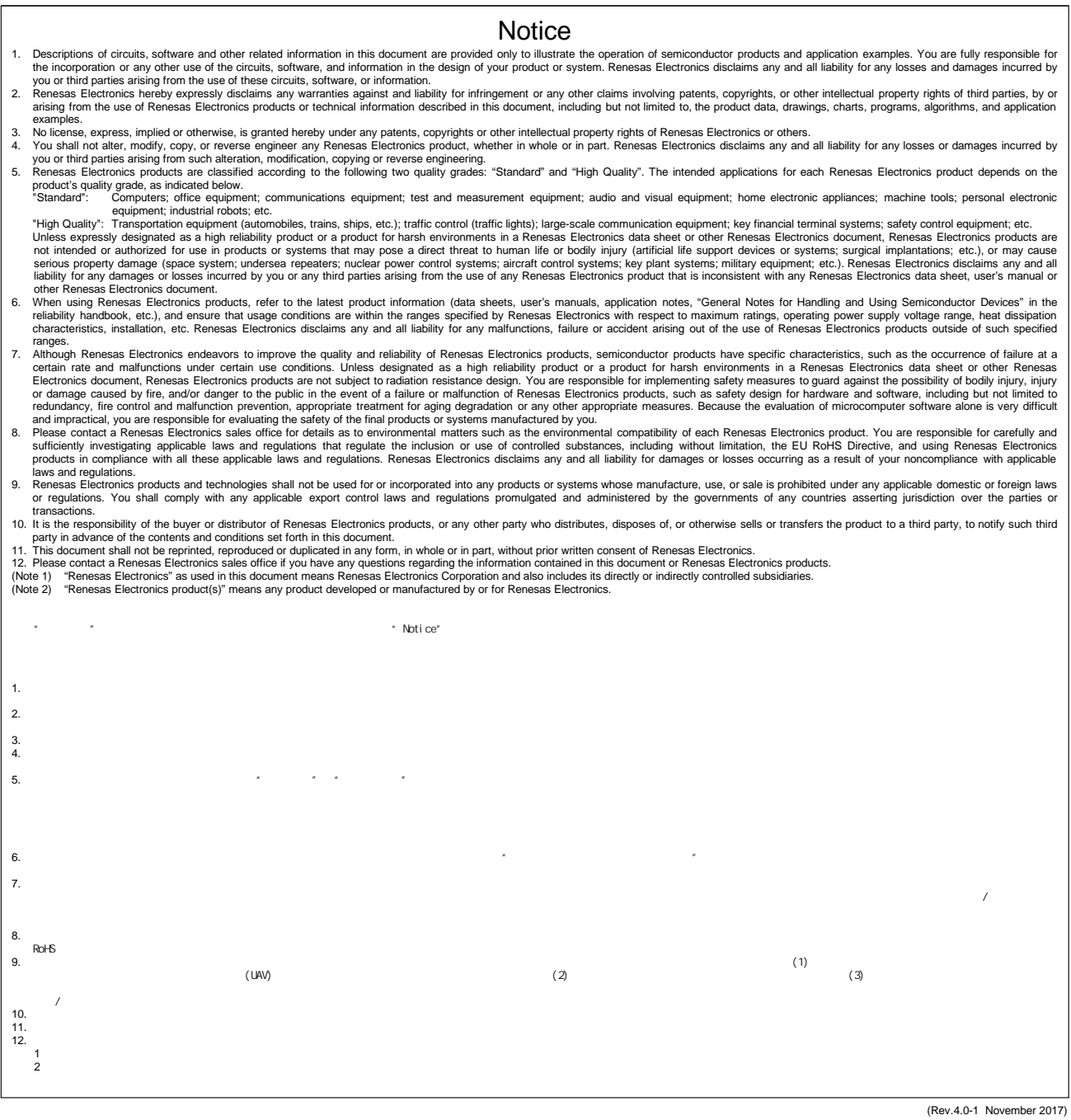

# RENESAS

### **SALES OFFICES http://www.renesas.com http://www.renesas.com**

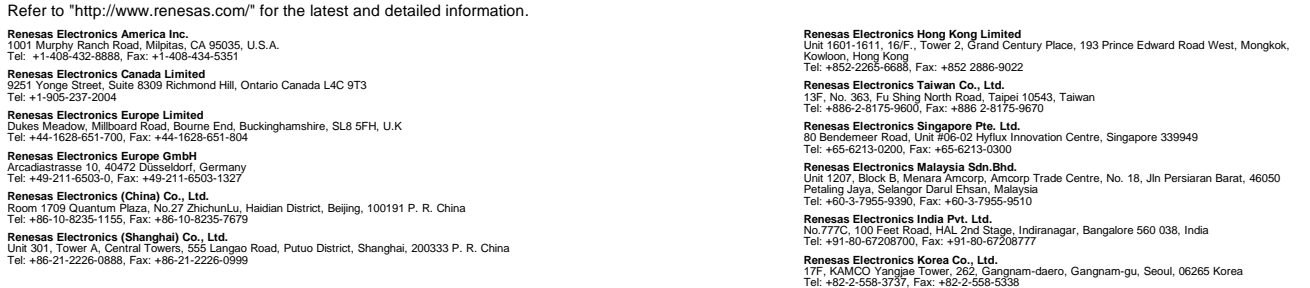

© 2018 Renesas Electronics Corporation.All rights reserved. Colophon 7.0